# Síťování ve Windows

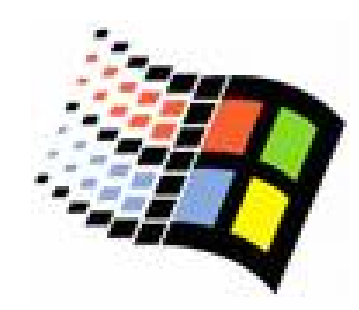

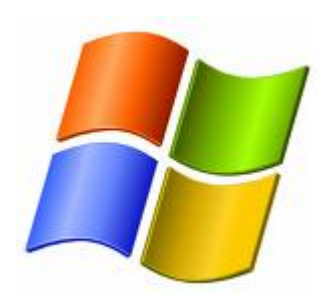

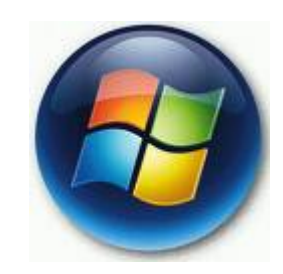

Mgr. Šimon Suchomel

# **Workgroup**

#### $\circ$  Workgroup

- $\bullet$ Logické uskupení počítačů v síti, všichni jsou si rovni (peer-to-peer)
- $\bullet$ Všichni počítače si udržují pouze svůj ACL
- **Změna nutná všude**
- **· Decentralizovaná správa!**
- $\bullet$ Nepotřebuje server
- Jednoduché na provedení
- · Pro síť <10 počítačů

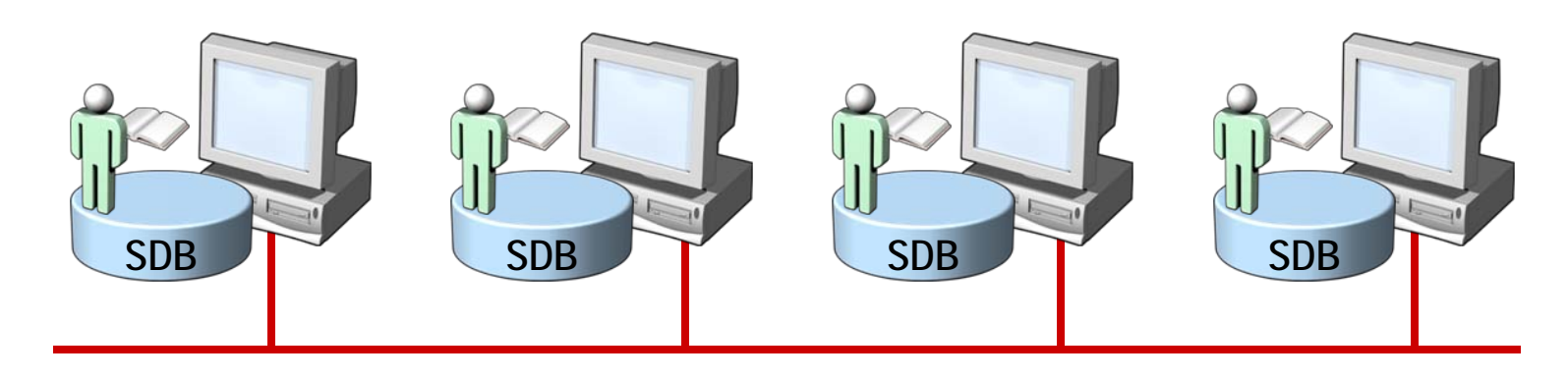

## Doména Active Directory

- o Centralizovaná správa
- o Objekty bezpečně uloženy v jedné logické struktuře
- { Optimalizuje sí ťový provoz
- { Rozši řitelnost
- { Uživatel se p řihlásí jedním ú čtem a má p řístup ke všem prost ředk ům, na které má oprávn ění v celé struktu ř e
- o Oddělení logické struktury (domény, OU, objekty) od fyzické struktury sít ě samotné

## Logická struktura Active Directory

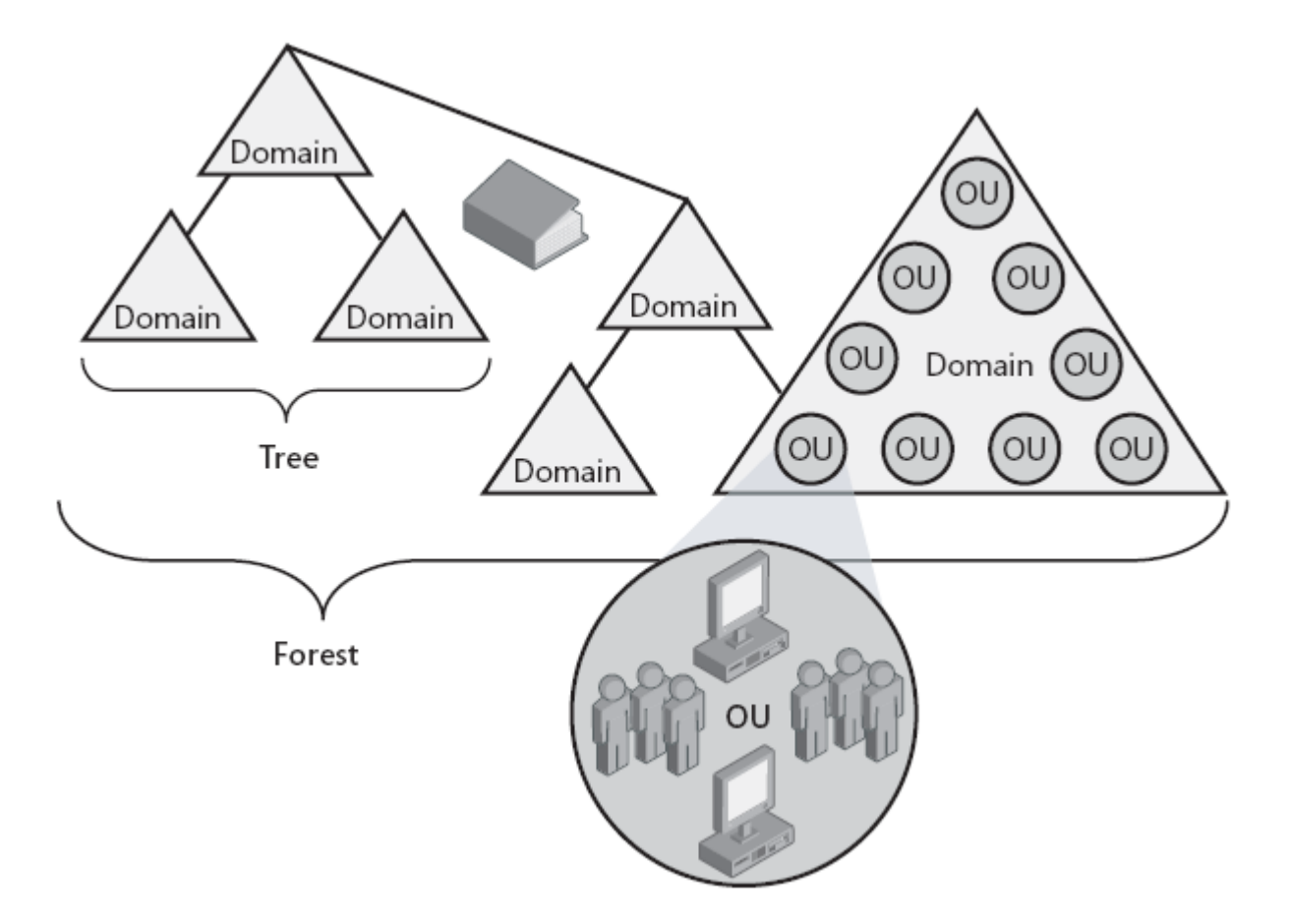

### Logická struktura AD

- { Objekt = jasn ě definovaná množina atribut ů p ředstavující sí ťový zdroj
- $\circ$  OU = "kontejner" pro organizaci objektů
	- **•** Tvoří hierarchii
	- Lze na ně aplikovat GPO
	- Lze delegovat oprávnění
- o Doména
	- $\bullet$ Hlavní logická jednotka AD
	- zMnožina objekt ů pod jednou správou
	- zPomáhá řídit bezpe čnost pro sdílené prost ředky
	- $\bullet$ Objekty existují v jedné domén ě a doména má informace pouze o objektech v ní obsažených
	- $\bullet$ Autonomní v bezpe čnosti
- $\circ$  Strom = souvislý prostor domén
- $\circ$  Les = více stromů, autonomní celkově, společné Schema

### Active Direcrory Schema

- $\circ$  Active Directory = databáze
	- Standard X.500
- Popis objektů a jejich vlastností (atributů)

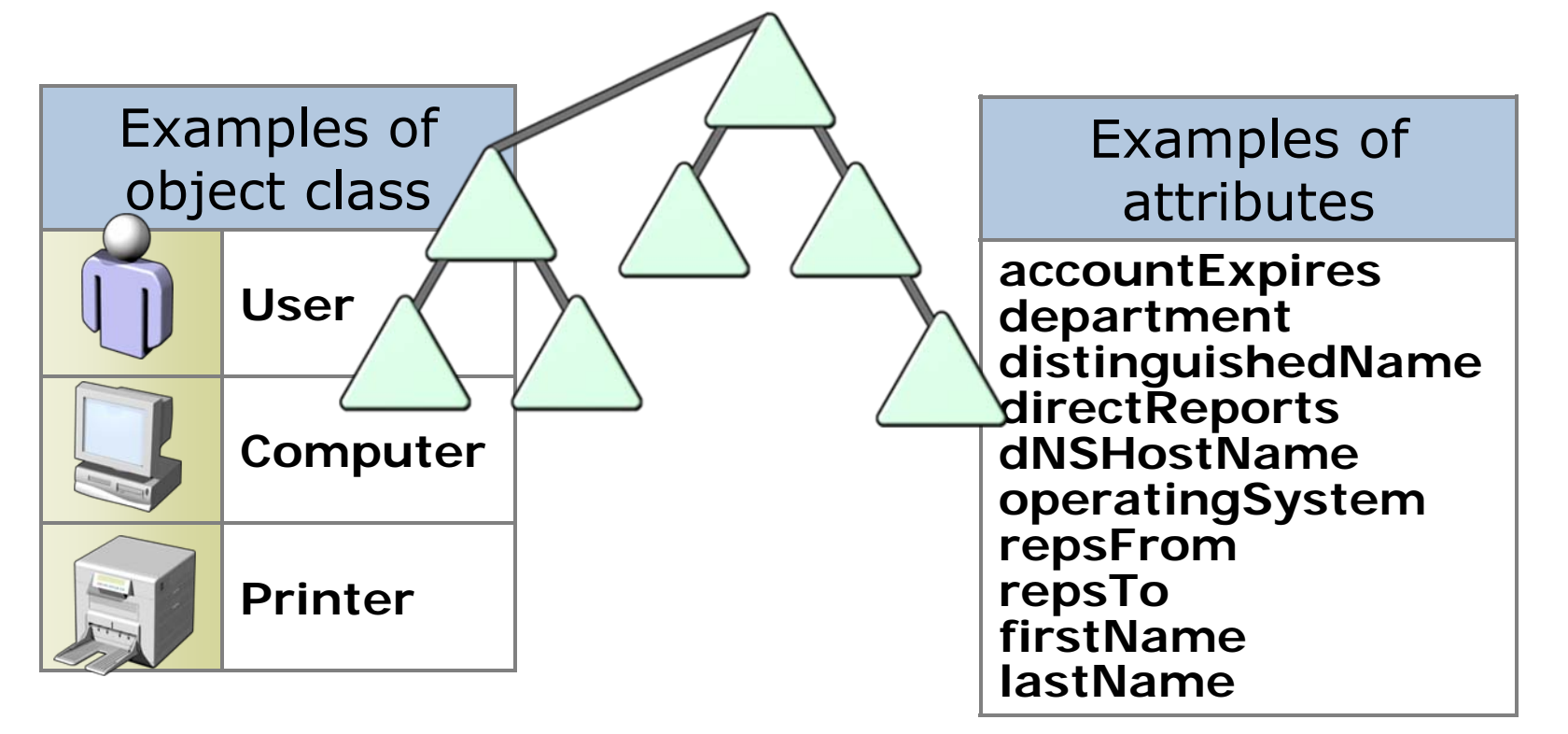

### Fyzická struktura AD

# { Řadi če domény (DC)

- **Počítač s Windows Server**
- **Obsahuje databázi AD**
- $\bullet$ DC mnoho, AD jedna
- Multimaster model replikace
- { Site
	- · Jedna či více fyzických podsítí
	- · V rámci jedné site dobré síťové spojení
	- · Většinou zahrnují oblast LAN

## TCP/IP protokol ve Windows

- { Windows používá pro p řihlášení, souborové a tiskové služby, replikaci …
- o Směrovatelný síťový protokol, využívá většina OS
- o Windows 2000 Tahoe(NoFR)
- o Technologie pro propojení různých systém ů (standardní nástroje)
- $\circ$  Microsoft Windows Sockets (Winsock) rozhraní

## 4 vrstvý síťový model

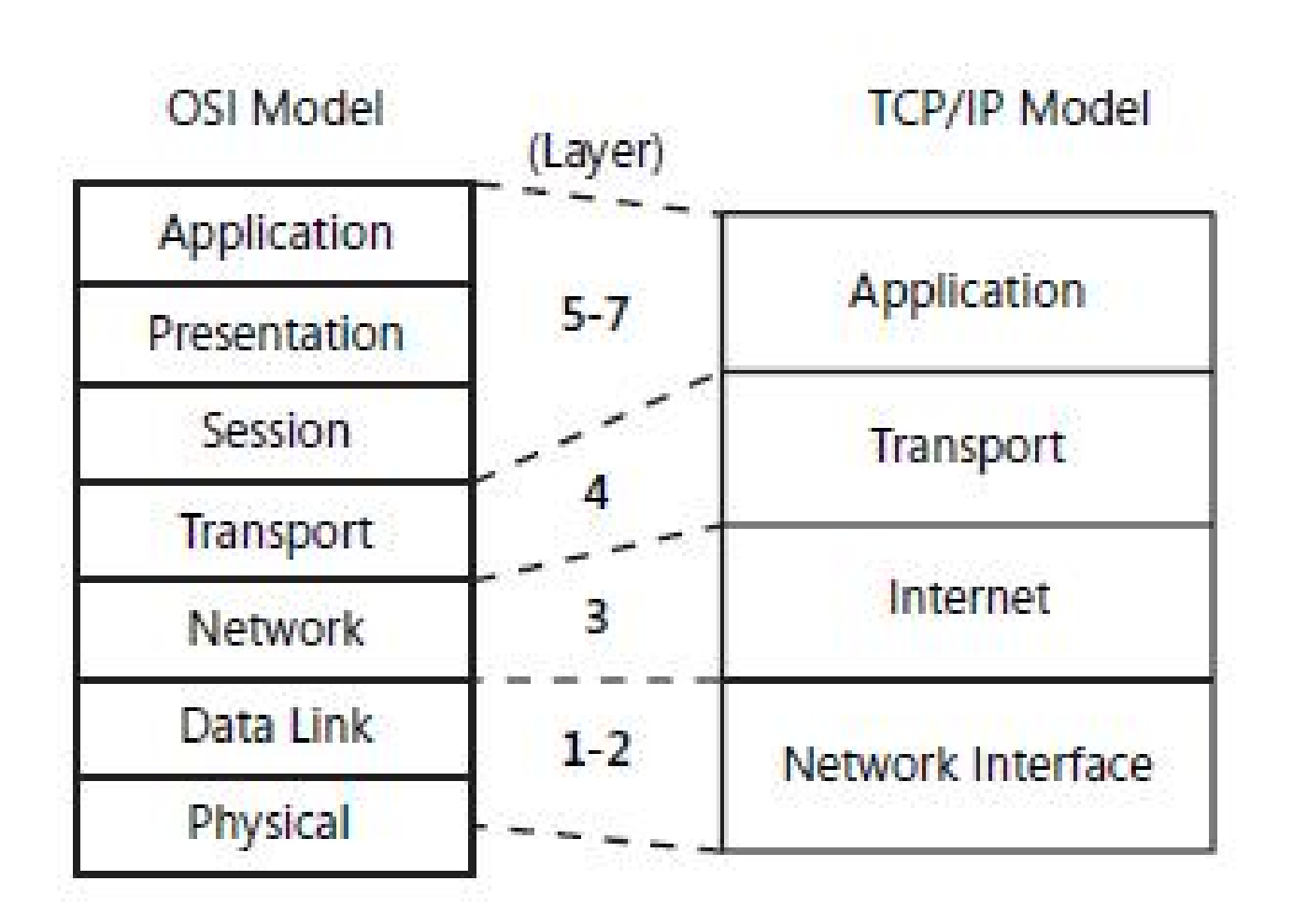

# 4 vrstvý síťový model

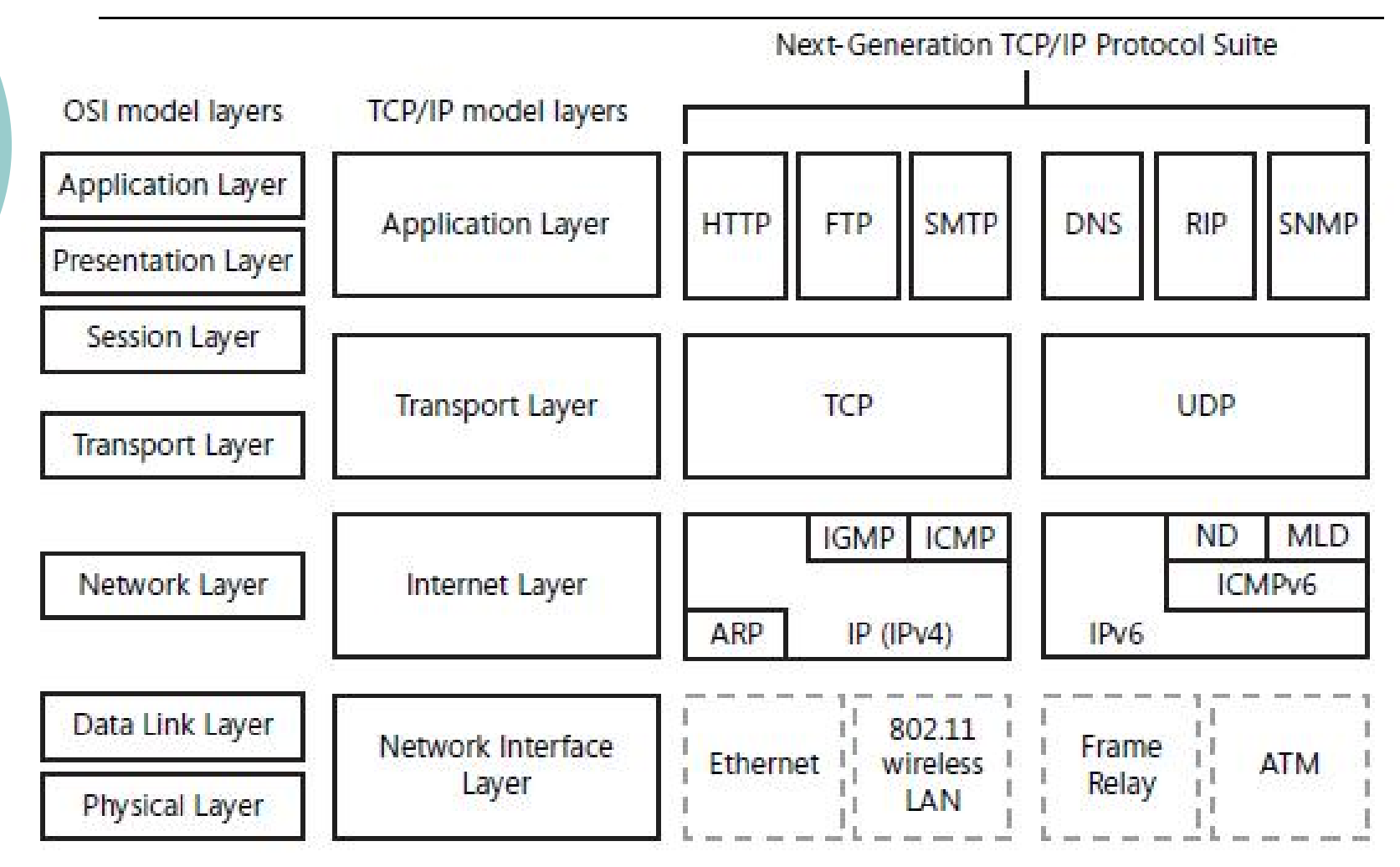

## 4 vrstvý síťový model

- o Fyzická vrstva MAC, huby, switche
- o Síťová vrstva
	- **Směrování, datagramy**
	- **·** IP adresování a směrování paketů
	- ARP IP <-> MAC požadováno pro síťová broadcastová spojení se sdíleným přístupem (Ethernet)
	- ICMP stavové a chybové informace
	- IGMP (I. Group Management P.) zajišťuje multicast, informuje sousední multicastové směrovače o multicastových členech v konkrétní síti

## 4 vrstvý model

#### $\circ$  Transportní vrstva

- Poskytuje komunikační spoj mezi zařízeními
- Požadovaná metoda doručení určuje protokol
- $\bullet$ TCP – spojované, spolehlivé, ACK
- UDP opak TCP (malé objemy, nebo jiný druh dat)
- { Aplika ční vrstva
	- **•** Práce s uživatelskými daty
	- $\bullet$  Mnoho TCP/IP standardních nástroj ů a služeb (FTP, Telnet, DNS, SNMP, POP3 …)
	- WINS Windows Internet Name Service překládá NetBIOS jména na IP adresy, hodn ě používané v NT verzích
	- NAT mnoho zařízení v privátní síti má přístup do Internetu p řes jednu ve řejnou IP adresu

## Konfigurace TCP/IP

#### o Co je IP adresa?

- $\bullet$  192.168.1.102 = 1100000 10101000 00000001 01100110
- z 2 části: NetworkID, HostID
- **Maska podsítě** 
	- $\circ$  Definuje, kde začíná HostID

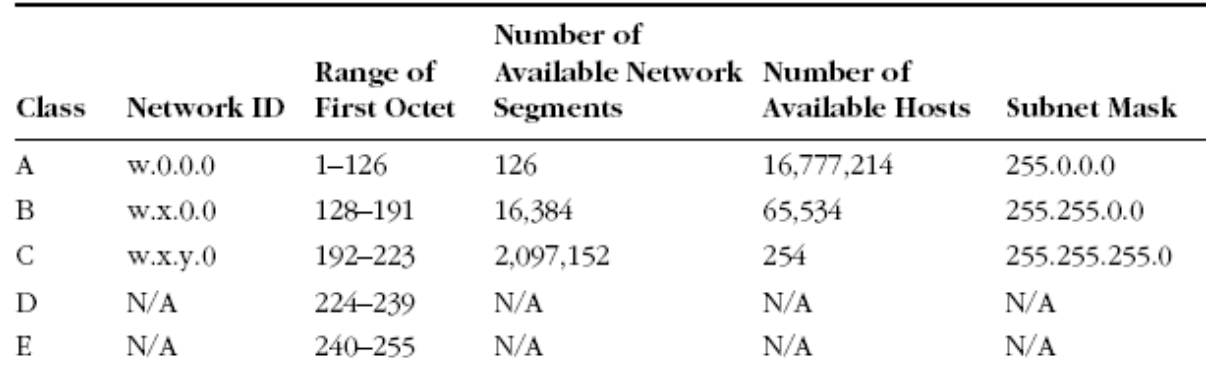

### Co je IP adresa?

#### { CIDR (Classless Interdomain Routing)

**• Pro zvýšení efektivity, rozdělení na menší** podsít ě, vytvo ření vlastní masky podstít ě

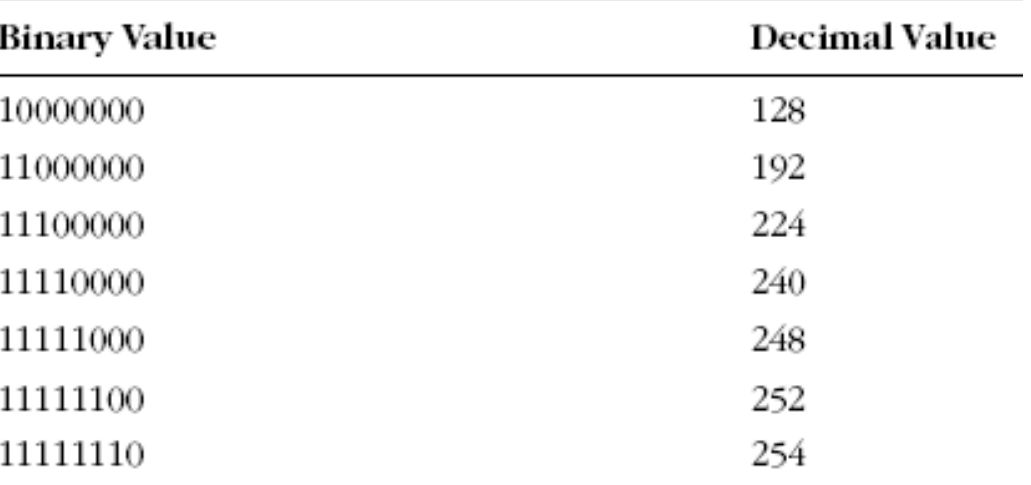

### Co je IP adresa?

- { Reálný sv ět sm ěrova če pracují s maskou podsít ě
- o Private Addressing
	- Každé síťové rozhraní, které je zapojené přímo v Internetu musí být registrované u Internet Assigned Numbers Authority (IANA)
	- Každá třída má privátní adresy
		- $\,\circ$  Class A: 10.0.0.0 do 10.255.255.255
		- { Class B: 172.16.0.0 do 172.31.255.255
		- $\,\circ$  Class C: 192.168.0.0 do 192.168.255.255

# Konfigurace statické IP adresy

- { Implicitn ě nastavené na autokonfiguraci využívá DHCP server
- o Většina počítačů přes DHCP
	- **•** Vybraná nastavení:
		- $\circ$  Ip address
		- o Default Gateway
		- ${\circ}\,$  DNS server
		- $\circ$  Boot server
	- Po startu vyšle DHCPDiscoverbroadcast
	- $\bullet$ DHCP pošle DHCPOffer broadcast (IP, configurace)
	- $\bullet$ Klient pošle DHCPRequest vybranému DHCP serveru
	- $\bullet$  DHCP pošle DHCPPACK oznámení, že IP adresa byla p řid ělena na n ějakou dobu
- Za půl doby chce obnovit (4 dny)

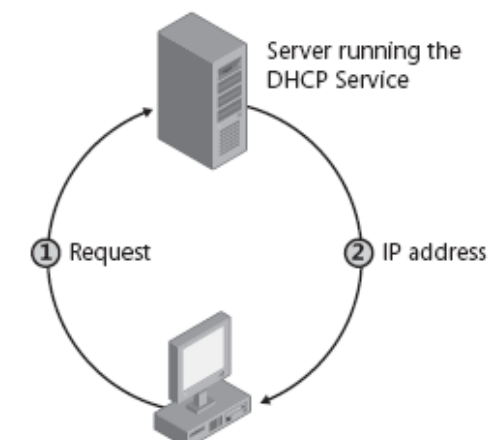

## Automatic Private IP Addressing

- $\circ$  APIPA konf. jednoduché LAN sítě
- $\circ$  Jediná podsíť, bez připojení do jiné
- $\circ$  169.254.x.y
- { Defaultn ě povoleno
- { Pro domácí použití
- { Nastaví se pouze IP a maska!
- $\circ$  Proces APIPA
	- z Pokus o najití DHCP, zvolí náhodnou IP, broadcast na tuto IP, nastavení IP
	- ∃ lease TTL > 0, pokus o obnovení, pokus o<br>kontaktování výchozí brány

## Manuální konfigurace

- { Network and sharing center Manage network connections (ve Windows 7 change adapter settings) – Properties
- GPO: User Configuration\Administative Templates\Network\Network Connections
- $\circ$  Netsh interface ipv4 set address "Local Area Connection" dhcp
- $\circ$  Netsh interface ipv4 set dnsserver "Local Area Connection" dhcp
- $\circ$  Netsh interface ipv4 set address "Local Area Connection" source=static address=192.168.1.10 mask=255.255.255.0 gateway=192.168.1.1
- $\circ$  Netsh interface ipv4 set dnsserver "Local Area Connection" source=static address=192.168.1.2 register=primary
- $\circ$  Netsh interface ipv6 set address "Local Area Connection" address=2001:db8:3fa8:102a::2 anycast

## Alternativní konfigurace

- { Zastíní proces APIPA
- o Pro mobilní PC, aby fungovaly doma i v práci bez rekonfigurace
- o Alternativa pro jedno místo, kde není DHCP
- o Plnohodnotná konfigurace narozdíl od APIPA

#### Nástroje pro řešení problémů TCP/IP

- { Ping konektivita zevnitř ven
	- **Ping Loopback, ip adresu, výchozí bránu,** Internet ☺
- { Ipconfig zobrazí nastavení TCP/IP
	- /all, /release, /renew, /flushdns
- { Net view vzdálené sdílené prostředky
- o Tracert zkusí projít cestu postupně
- o Pathping zobrazí informace o ztrátě paketů na jednotlivých aktivních prvcích
- { NetStat statistiky a spojení

### Jak Vista hledá sí ťové zdroje

- o Network Explorer místo My Network Places
- o Network Discovery místo NetBIOS broadcastu - Network Discovery místo NetBIOS broadcastu – pro malé sít ě a domácí použití (p ř. Media Center ve Vista najde Media Center na Xbox<br>360)
- $\circ$  Function Discovery Provider Host, Web Services Dynamic Discovery(WS-Discovery), Universal Plug and Play(UPnP)/Simple Service Discovery Protocol(SSDP) – vyjímky na FW
- { Multicast protokol pro najití cílových za řízení (sdílená složka, tiskárna...) cílový po číta č odpoví na zprávu - WS-Discoverý

## Jak publikuje sí ťové zdroje

- { Starší systémy NetBIOS oznámení
- o WS-discovery, Vista používá Function Discovery Resource Publication (FDRP) službu
- o Client objevuje prostředky, server oznamuje:
	- · HELLO pro každý zdroj při spuštění služby, při registraci nového zdroje (obsahuje jméno,<br>popis, doména či pr. skupina, sdílení s reac popis, doména či pr. skupina, sdílení s read,<br>administrativní nejsou oznámeny)
	- · Řeší požadavky podle jména
	- · BYE pro každý zdroj při ukončení

## Network Map

- $\circ$  Link Layer Topology Discovery (LLTD)
- LLTD ve fyzické vrstvě nemusí být zařízení p řid ělená IP
- { Konfigurace v Group Policy Computer Configuration\Administrative Templates\Network\Link Layer Topology

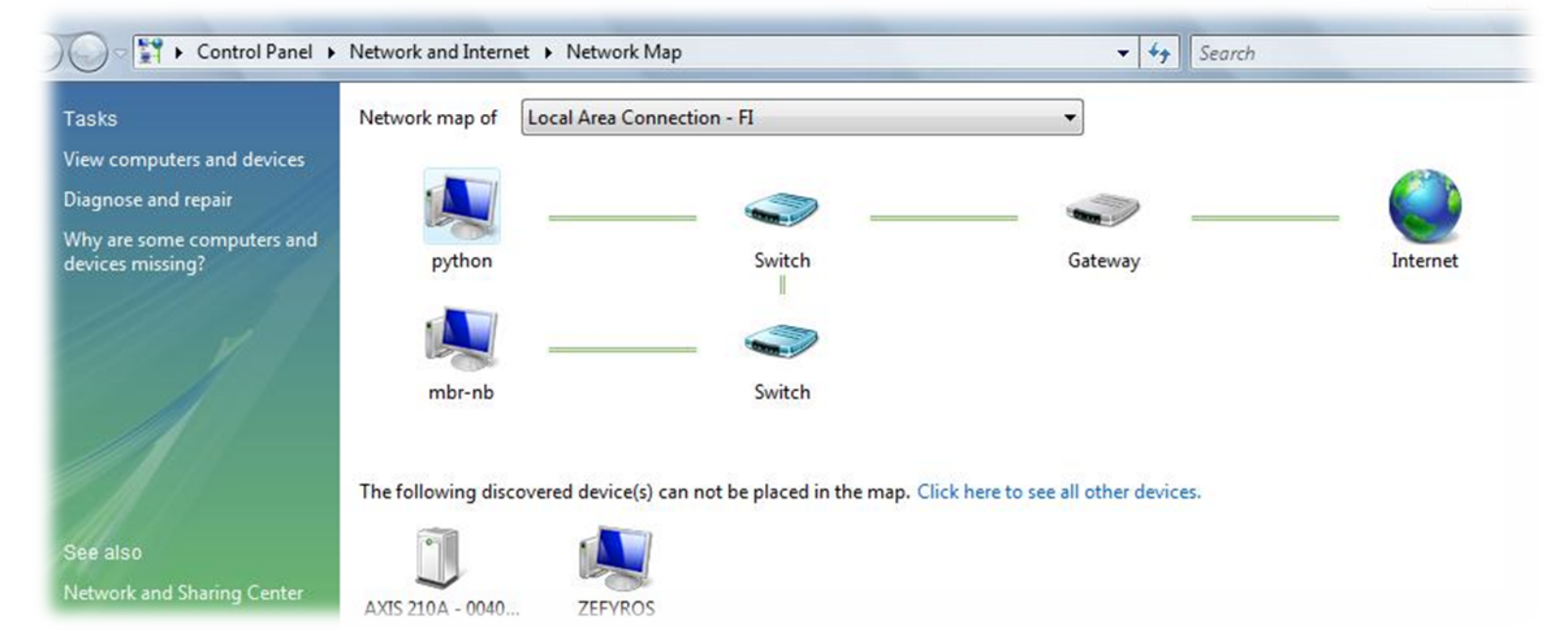

## **DOS**

- $\circ$  Cena šířky pásma  $<<$ , stále problém zahlcení
- o Umožní real-time provoz prioritizujíc <sup>d</sup>ůležitější aplikace (VoIP)
- o Kustomizace šířky pásma pro skupiny uživatelů a počítačů
- o Minimalizuje dopad velkých ale neprioritních přenosů (např. záloha)
- $\circ$  Více o QoS
	- zhttp://technet.microsoft.com/en-us/library/bb742475.aspx

## Network Access Protection

- o Redukuje riziko zapojení "nakažených" po čítačů do sít ě
- **O** Network Policy Validation
	- · Stav počítače je zkontrolován
	- V monitorovacím stavu se zaznamená do logu
	- z V isolovaném prost ředí se za řadí do omezeného p řístupu
- o Health Requirement Policy Compliance
	- z Administráto <sup>ř</sup>i nastaví automatický update, nebo doinstalování SW, nap ř. p řes SMS
- o Limited Acces for Non-compliant Computers
	- Počítače mají omezený přístup dokud se<br>nevyléčí nevyléčí

## Network Location Types

- Public
	- $\circ$  Network Discovery je zakázané, firewall blokuje všechna nevyžádaná p říchozí spojení
- **•** Private
	- $\circ$  Určeno pro domácí použití, kde chci sdílet prost ředky, ale nemám k dispozici Active Directory DC
- $\bullet$  Domain
	- $\circ$  Když se autentizuje k DC, Network Discovery a firewall zakázané, po čítá se s využitím Group Policy

## Windows Firewall

- { Filtruje p říchozí i odhozí provoz
- o Všechny IANA IP protokoly
- o Typy pravidel kombinace nebo permutace protokolu, portu (jen TCP a UDP) ICMPv4/6, IP<br>adresy, typ síť. rozhraní, program, služba,<br>Ipsec metadata adresy, typ síť. rozhraní, program, služba,
- $\circ$  Akce: Allow, Block, Bypass
- $\circ$  GPO snap in
- o Remote management, mmc, netsh a API
- ${\bigcirc}$ Integrace s IPsec, Network Access Protection
- $\circ$  FW profily
- { Plná podpora ipv6

# FW profily

 $\circ$  Domain

z Když se počítač ověří vůči DC

{ Private

- Network type je Private
- $\bullet$ PC, které není v doméně po prvním p<sup>ř</sup>ihlášení dána možnost sít<sup>ě</sup> – Home, Work, Public
- $\bullet$  Home a Work = Private
- z <sup>V</sup>ětšinou méně přísné, očekává se domácí, <sup>č</sup>i SOHO sí<sup>ť</sup>, používání NAT. Povolena pravidla pro network discovery
- $\circ$  Public
	- $\bullet$  Jindy

## Internet Connection Sharing

#### { Sdílení p řipojení mezi více PC – router nebo ICS:

- $\bullet$  Host Computer
	- $\,\circ\,$  Share (tab) ve vlastnostech Network Connection
	- $\circ$  Musí mít více síťových rozhraní
	- $\, \circ \,$  Slouží jako DNS a DHCP

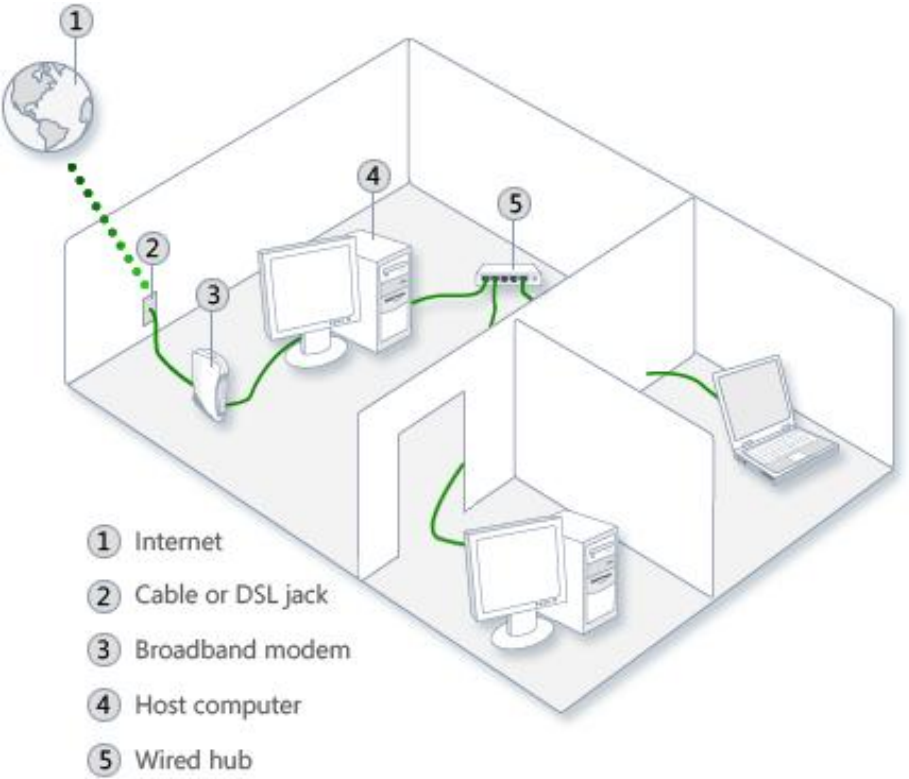

# Domain Name System (DNS)

- ${\circ}$ V sítích Windows server jako hlavní prost ředek k nalezení zdroj ů v Active Directory
- $\circ$  Domain Namespace
	- zJmenné schéma s hierarchickou strukturou pro databázi DNS
	- $\bullet$ Indexováno podle jména
	- $\bullet$ • Hostname – nejlevější část FQDN

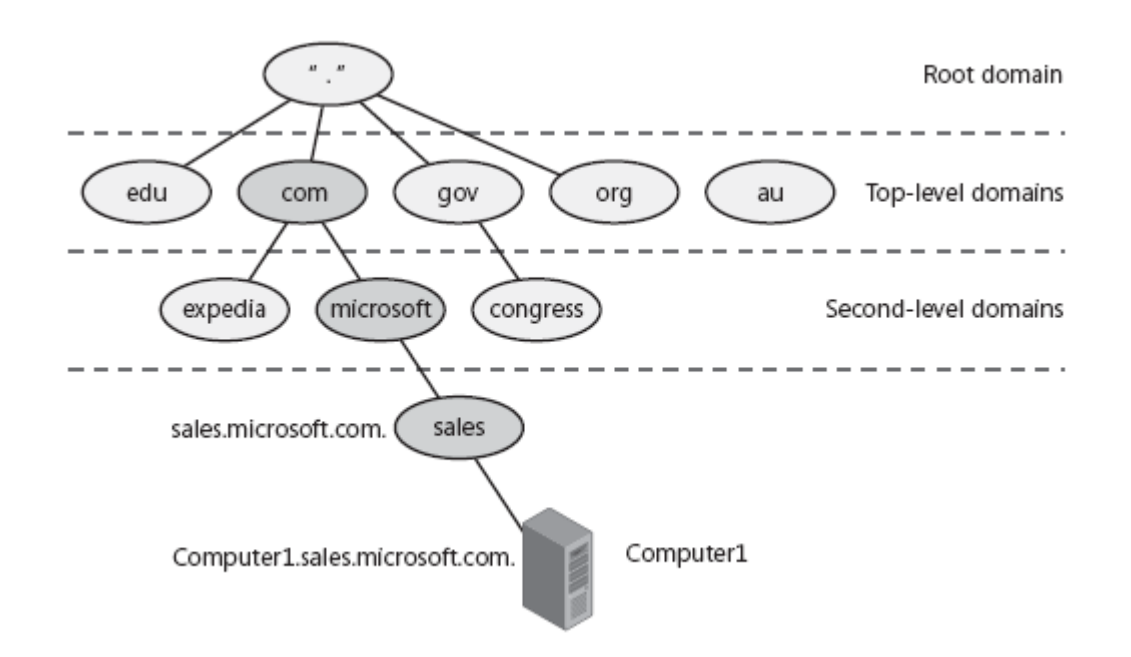

## Active Directory a DNS

- o Úzce provázané
- { Sdílí spole čný jmenný prostor
- o DNS lokalizuje služby využívané Active Directory
- o Active Directory distribuuje služby prost řednictvím DNS SRV záznam ů
- o Klient pak najde službu jednoduchým DNS dotazem

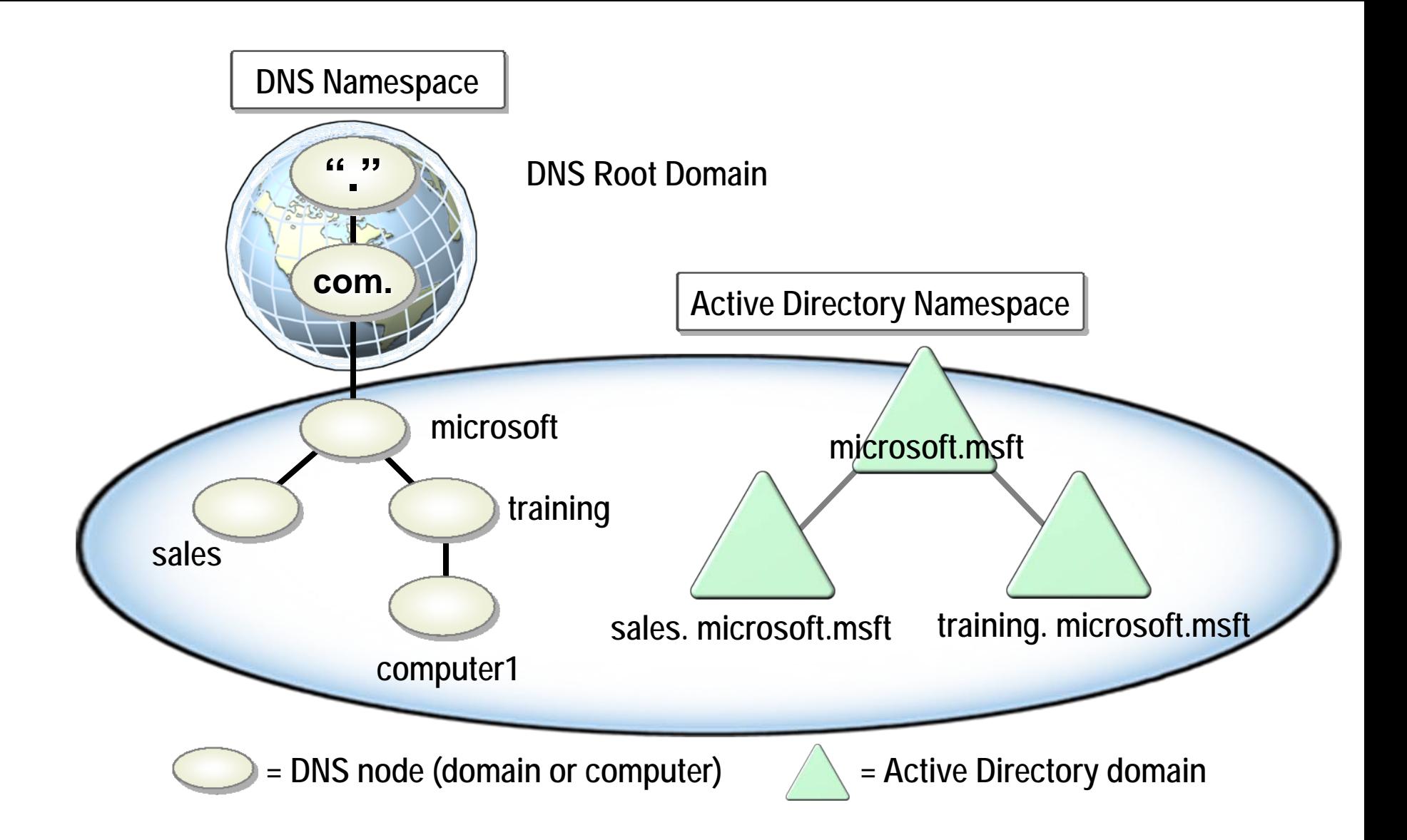

## DNS klient

#### o Funkční TCP/IP, DNS služba dostupná

- $\bullet$  Bez DNS pro překlad jmen a IP adres lze použít tzv. Host File
- o Možnost zadat více DNS serverů v pořadí
- o Možnost ovlivnit sufixy ne-FQDN dotazů
	- **Defaultně se používají sufixy z DNS** doménového jména
	- Pokud je dostupný DHCP a nejsou nakonfigurované sufixy přímo, použijí se z **DHCP**
- { Nástroj NetSh konfigurace sítě

# Core networking improvements

- { Vylepšení výkonu, bezpe čnosti, ovladatelnosti
- $\circ$  Regulace latence (RTT)
- $\circ$  High bandwidth connection
- o TCP Receive Window Scaling
	- Bez TCPRWS max velikost okna 64KB (Windows XP)
	- Okno vyjednáno v rámci ustanovení spojení
	- $\bullet$ Vista používá scale factor 8 (max okno tedy 16MB)
- o NewReno modifikace pro fast recovery RFC 2582
- { Rozší <sup>ř</sup>ení pro Selective Acknowledgement (SACK) RFC 2883 (akceptuje duplikátní pakety)
- Explicit Congestion Notification (ECN) to IP RFC 3168
	- zNetsh interface tcp set global ecncapability=enabled
- { RFC 3517 A Conservative Selective Acknowledgment (SACK)
- RFC 4138 Forward RTO-Recovery
- $\bigcap$ …

## Server Message Block (SMB) 2.0

o Protokol pro sdílení souborů 1.0 p řed 15 lety do Win XP, 2003 o Více SMB příkazů v jednom paketu { V ětší velikost bloku (buffer) { Odoln ější ovlada če spojení o Symbolické linky

# Další vylepšení

 $\circ$  Vylepšení spolehlivosti

- zNeighbour Unreachability Detection IPv4
- $\bullet$ Changes in Dead Gateway Detection
- $\circ$  Podpora IPv6
	- $\bullet$ Defaultn ě Dual IP layer (IPv4 & IPv6)
	- zGUI configurace
	- $\bullet$ IPsec support
	- zIPv6 over Point-to-Point Protocol
	- $\bullet$ DHCPv6
- 802.1X Networking Authentication
- ${\circ}$  Strong Host Model
	- z Netsh interface ipv4 set interface "Local Area Connection" WeakHostSend=enabled ( WeakHostreceive analogicky)

 $\bigcirc$ …

## Síťová vylepšení ve Windows 7

- { DirectAccess
- o BranchCache
- { VPN Reconnect
- o Mobile Broadband device support
- { URL Based QoS
- o DNS Security Extensions
- o Support for Green Computing

## DirectAccess – požadavky

- { Alespo ň jeden DirectAccess server s Windows Server 2008 R2, s 2 sí ť. rozhraními
- o Klient s Windows 7
- o DC a DNS s Windows server 2008 SP2 či nov ější
- $\, \circ \,$  PKI
- { Ipsec politiky
- $\circ$  IPv6

# DirectAccess – postup p řipojení

- o Windows 7 detekuje síť
- o Pokus o připojení na intranet web site
- { P řipojení k serveru pomocí IPv6 a Ipsec (IPv6 over-IPv4 tunel pomocí 6to4 or Teredo)
- { V p řípad ě FW či proxy, zkusí https (SSL)
- o Autentizace certifikáty
- { Autorizace k p řístupu p řes členství ve skupin ě v AD
- { Pokud je NAP dojde k procesu lé čby p řed p řipojením DirectAccess
- { DirectAccess server za čne p řeposílat intranetová data

#### Pozvánka

#### ⊙ PV175 – Správa MS Windows I

- $\bullet$  podzim
- **pracovní stanice**
- ⊙ PV176 Správa MS Windows II
	- jaro
	- $\bullet$  AD